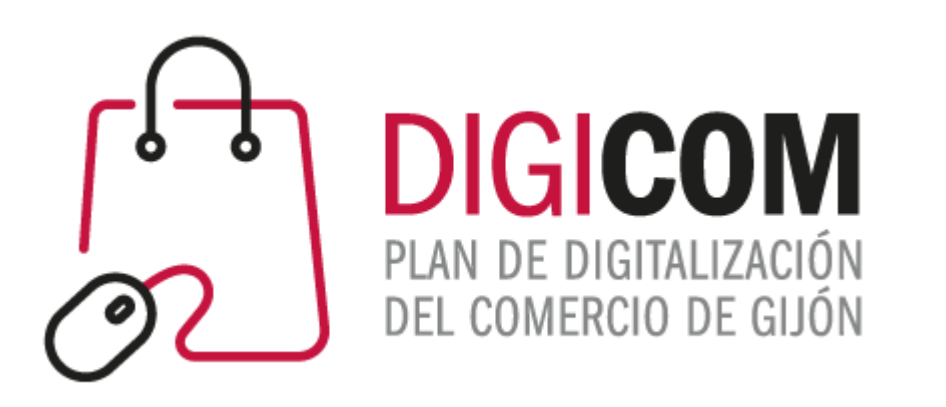

1. Muchas gracias por tu interés en esta actividad; empezaremos en unos instantes.

### 2. Recuerda apagar tu cámara y silenciar tu micrófono.

3. Durante la sesión para cualquier pregunta, puedes utilizar el chat interno de la plataforma. Al final abriremos micros y turno de preguntas.

4. La sesión será grabada, y podrá ser publicada posteriormente en los canales del proyecto Digicom; puedes abandonarla en cualquier momento

# JORNADAS FORMATIVAS "**HERRAMIENTAS TECNOLÓGICAS COMO APOYO AL COMERCIO MINORISTA FRENTE AL COVID 19.**

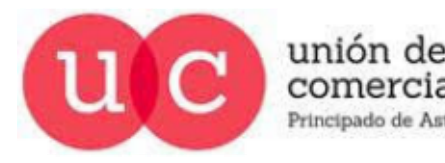

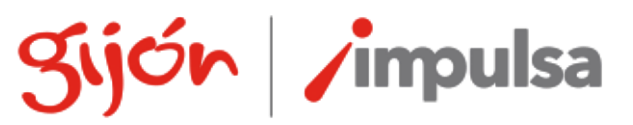

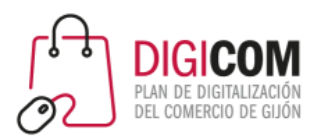

# ¿Cómo promocionar y viralizar ofertas y promociones en redes sociales?

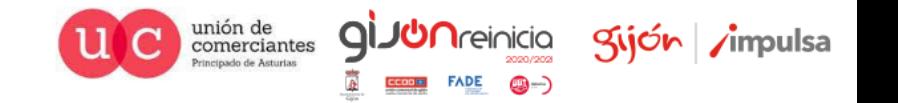

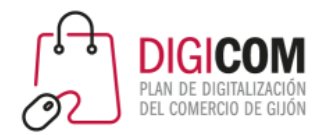

# ¿Qué veremos hoy?

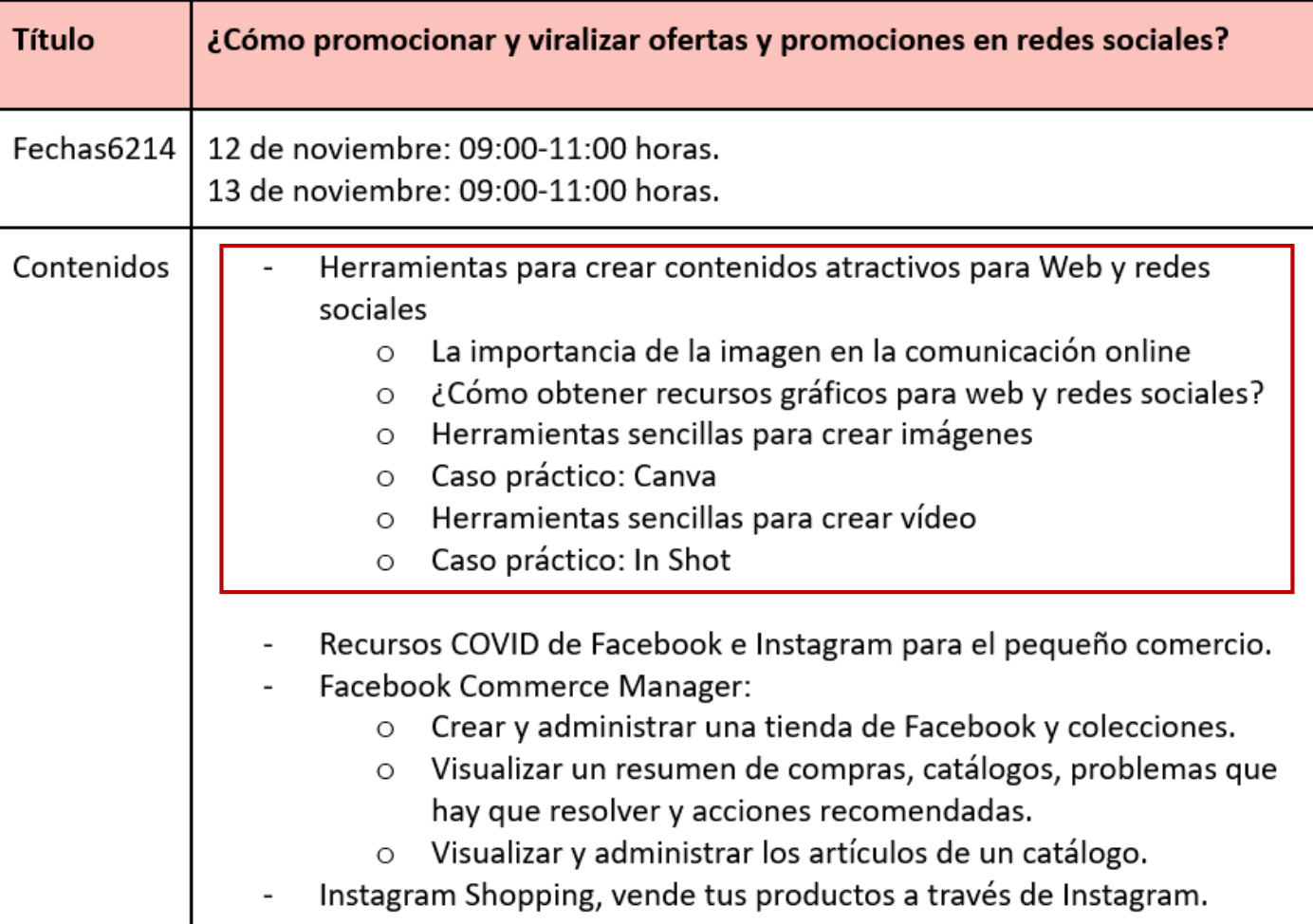

![](_page_2_Picture_3.jpeg)

![](_page_2_Picture_4.jpeg)

 $FADE$   $\bigcirc$   $\rightarrow$ 

![](_page_3_Picture_0.jpeg)

# La importancia de la imagen en la comunicación online

- Muy rápidas de consumir
- Viralidad
- Contenidos más atractivos
- Ayuda en el posicionamiento SEO
- Crean BRANDING = Marca

![](_page_3_Picture_7.jpeg)

![](_page_3_Picture_8.jpeg)

![](_page_4_Picture_0.jpeg)

## ¿Cómo obtener imágenes para web y redes sociales?

- Fotógrafo Profesional
- Fotos hechas por nosotros

![](_page_4_Picture_4.jpeg)

![](_page_4_Picture_5.jpeg)

![](_page_4_Picture_6.jpeg)

![](_page_5_Picture_0.jpeg)

# Bancos de imágenes

### **Bancos de imágenes gratuitos**

- Pexels
- Pixabay
- Unsplash

![](_page_5_Picture_6.jpeg)

**Bancos de imágenes de pago**

- Istock
- Adobe Stock
- Getty Images

![](_page_5_Picture_11.jpeg)

gettyimages®

![](_page_5_Picture_13.jpeg)

![](_page_5_Picture_14.jpeg)

**St** Adobe Stock

![](_page_5_Picture_15.jpeg)

![](_page_6_Picture_0.jpeg)

Las imágenes tendrán diferentes tamaño en función de su uso. No es igual el tamaño que necesitamos para utilizarla en Facebook que para utilizarla en un slider de nuestra página web.

**IMPORTANTE** utilizar siempre el tamaño más adecuado.

### **WEB**

• Dependerá de la sección de nuestra web en la que tenga que ir ubicada la imagen.

![](_page_6_Picture_6.jpeg)

![](_page_7_Picture_0.jpeg)

![](_page_7_Figure_2.jpeg)

![](_page_7_Picture_3.jpeg)

![](_page_7_Picture_4.jpeg)

@-)

![](_page_8_Picture_0.jpeg)

![](_page_8_Picture_2.jpeg)

![](_page_8_Picture_3.jpeg)

![](_page_8_Picture_4.jpeg)

![](_page_8_Picture_5.jpeg)

![](_page_9_Picture_0.jpeg)

**TAMAÑO PUBLICACIÓN DE IMAGEN** 1200 x 1200 px

**TAMAÑO PUBLICACIÓN DE ENLACE** 1200 x 628 px

![](_page_9_Picture_4.jpeg)

![](_page_9_Picture_5.jpeg)

![](_page_10_Picture_0.jpeg)

**TAMAÑO PUBLICACIÓN DE IMAGEN** 1200 x 1200 px

**TAMAÑO PUBLICACIÓN DE ENLACE** 1200 x 628 px

![](_page_10_Picture_4.jpeg)

![](_page_10_Picture_5.jpeg)

![](_page_11_Picture_0.jpeg)

#### **INSTAGRAM**

• Imagen de perfil 110×110 px.

(recomendación subir al menos una imagen de 800×800 píxeles)

- Imágenes cuadradas 1080×1080 px.
- Imágenes vertical 1350×1080 px.
- Imágenes horizontal 1080×566 px.
- Imágenes de Stories 1080x1920 px.

![](_page_11_Picture_9.jpeg)

![](_page_11_Picture_10.jpeg)

![](_page_12_Picture_0.jpeg)

![](_page_12_Picture_2.jpeg)

Canva, es una herramienta para crear y diseñar contenido gráfico, sin necesidad de utilizar herramientas más complejas como Illustrator. Cuenta con una versión gratuita, sin marca de agua, es fácil de usar e incluye numerosas plantillas.

web: [www.canva.com](https://www.canva.com/)

![](_page_12_Picture_5.jpeg)

![](_page_13_Picture_0.jpeg)

![](_page_13_Figure_2.jpeg)

**Iniciar sesión** Regístrate

### Canva crece junto con tu marca

Escoge el plan de Canva ideal para ti

![](_page_13_Figure_6.jpeg)

![](_page_13_Picture_7.jpeg)

![](_page_13_Picture_8.jpeg)

![](_page_13_Picture_9.jpeg)

![](_page_14_Picture_0.jpeg)

![](_page_14_Picture_42.jpeg)

Inicio Descubrir  $\sim$ Precios

### Crea diseños increíbles, estés donde estés

Escribe tu número de móvil y te enviaremos un enlace para que descargues la aplicación.

![](_page_14_Picture_6.jpeg)

![](_page_14_Picture_7.jpeg)

![](_page_14_Picture_8.jpeg)

**QI** 

![](_page_14_Picture_9.jpeg)

![](_page_15_Picture_0.jpeg)

# **O** Over

Gratuita aunque algunas funciones solo están disponibles en [Over](https://www.madewithover.com/) Pro. Incluye funcionalidades como capas y mezclas que aportan un extra a la herramienta. Su versión gratuita permite "redimensionar" aunque generalmente luego hay que ajustar el diseño ya que no queda perfectamente escalado.

web: [www.madewithover.com](http://www.madewithover.com/)

![](_page_15_Picture_5.jpeg)

![](_page_16_Picture_0.jpeg)

![](_page_16_Picture_2.jpeg)

**Adobe Spark**

Esta herramienta de Adobe es similar a Canva y a Over pero nos gusta mucho porque "redimensiona y ajusta" los diseños con sólo seleccionar el nuevo tamaño de la lista.

web: [spark.adobe.com](https://spark.adobe.com/)

![](_page_16_Picture_6.jpeg)

![](_page_17_Picture_0.jpeg)

![](_page_17_Picture_2.jpeg)

Piktochart es una herramienta que nos permite crear diferentes tipos de elementos gráficos, como imágenes para redes sociales o presentaciones, pero la elegimos por que es perfecta para crear infografías.

web: [piktochart.com](https://piktochart.com/)

![](_page_17_Picture_5.jpeg)

![](_page_18_Picture_0.jpeg)

### Caso práctico: Canva

![](_page_18_Picture_2.jpeg)

![](_page_18_Picture_3.jpeg)

![](_page_18_Picture_4.jpeg)

![](_page_18_Picture_5.jpeg)

![](_page_19_Picture_0.jpeg)

![](_page_19_Picture_2.jpeg)

### [¿Cómo funciona FilmoraGo?](https://youtu.be/UiabbJ92r4g) [Información y ejemplos](https://filmora.wondershare.com/es/filmorago-video-editing-app/)

![](_page_19_Picture_4.jpeg)

![](_page_19_Picture_5.jpeg)

Esta aplicación permite hacer videos para Instagram por su formato y también para YouTube, efectos en cámara lenta o rápida.

Esta aplicación no tiene marca de agua, ni tampoco tiene un límite en el tiempo de los videos.

![](_page_19_Picture_9.jpeg)

![](_page_20_Picture_0.jpeg)

![](_page_20_Figure_2.jpeg)

<https://www.vivavideo.tv/>

![](_page_20_Picture_4.jpeg)

![](_page_20_Picture_5.jpeg)

**JUN**reinicia

![](_page_21_Picture_0.jpeg)

![](_page_21_Picture_2.jpeg)

<https://www.kinemaster.com/>

![](_page_21_Picture_4.jpeg)

![](_page_21_Picture_5.jpeg)

**JÜN**reinicia

![](_page_22_Picture_0.jpeg)

**InShOt** 

ම

![](_page_22_Picture_4.jpeg)

[http://www.inshot.com](http://www.inshot.com/)

![](_page_22_Picture_6.jpeg)

![](_page_22_Picture_7.jpeg)

@-)

![](_page_23_Picture_0.jpeg)

**InShOt** 

ම

![](_page_23_Picture_4.jpeg)

[http://www.inshot.com](http://www.inshot.com/)

![](_page_23_Picture_6.jpeg)

![](_page_23_Picture_7.jpeg)

@-)

![](_page_24_Picture_0.jpeg)

![](_page_24_Picture_1.jpeg)

App para hacer videos con fotos y musica. Añadir efectos, transiciones a videos.

![](_page_24_Figure_3.jpeg)

![](_page_24_Picture_5.jpeg)

![](_page_24_Picture_6.jpeg)

![](_page_24_Picture_7.jpeg)

![](_page_25_Picture_0.jpeg)

![](_page_25_Figure_2.jpeg)

![](_page_25_Figure_3.jpeg)

![](_page_25_Picture_4.jpeg)

![](_page_26_Picture_0.jpeg)

![](_page_26_Picture_1.jpeg)

![](_page_26_Picture_3.jpeg)

![](_page_26_Picture_4.jpeg)

**(3-)** 

![](_page_26_Picture_5.jpeg)

![](_page_27_Picture_0.jpeg)

![](_page_27_Picture_1.jpeg)

![](_page_27_Picture_3.jpeg)

![](_page_27_Picture_4.jpeg)

**(3-)** 

![](_page_27_Picture_5.jpeg)

![](_page_28_Picture_0.jpeg)

![](_page_28_Picture_2.jpeg)

 $\checkmark$ 

![](_page_28_Picture_3.jpeg)

**()** ...

**FADE** 

![](_page_29_Picture_0.jpeg)

![](_page_29_Figure_1.jpeg)

![](_page_30_Picture_0.jpeg)

![](_page_30_Picture_1.jpeg)

![](_page_30_Picture_3.jpeg)

![](_page_30_Picture_4.jpeg)

![](_page_30_Picture_5.jpeg)

![](_page_31_Picture_0.jpeg)

![](_page_31_Picture_2.jpeg)

Aa

 $\times$ 

■

![](_page_31_Picture_3.jpeg)

 $\checkmark$ 

![](_page_31_Picture_4.jpeg)

**()** -)

![](_page_31_Picture_5.jpeg)

![](_page_32_Picture_0.jpeg)

unión de<br>comerciantes

**Drineinado de Asturias** 

 $\overline{C}$ 

QI.

**JUN**reinicia

**FADE** 

@-)

gijón /impulsa

W.

![](_page_33_Picture_0.jpeg)

![](_page_33_Picture_1.jpeg)

![](_page_33_Picture_3.jpeg)

![](_page_33_Picture_4.jpeg)

**GIJUN**reinicia

**FADE** 

@-)

![](_page_34_Picture_0.jpeg)

![](_page_34_Picture_1.jpeg)

![](_page_34_Picture_2.jpeg)